#### ..|...|.. cisco

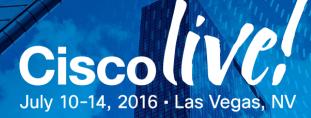

### Your Time Is Now

# Intro to IOS XR for Enterprises and Service Providers

Brad Edgeworth, CCIE#31574, Systems Engineer @BradEdgeworth

BRKARC-1008

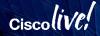

# Introduction

#### Housekeeping

- Make sure you are in the correct session: BRKARC-1008
- Please silence cell phones
- If you are following along with the PDF version.

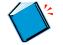

Indicates that this is a reference slide. (Will not be covered in the presentation).

### Agenda

- Introduction
- IOS XR Architecture
  - Modularity, Scalability, Stability, Security, Software Package Classic vs XR 6.0
- Command Line Interface
- Configuration Management
- Monitoring and Troubleshooting tools
- Example Configurations
- Route Policy Language (RPL)

# IOS XR Architecture : Modularity & Software Packages

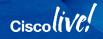

# **Evolution of Router OS**

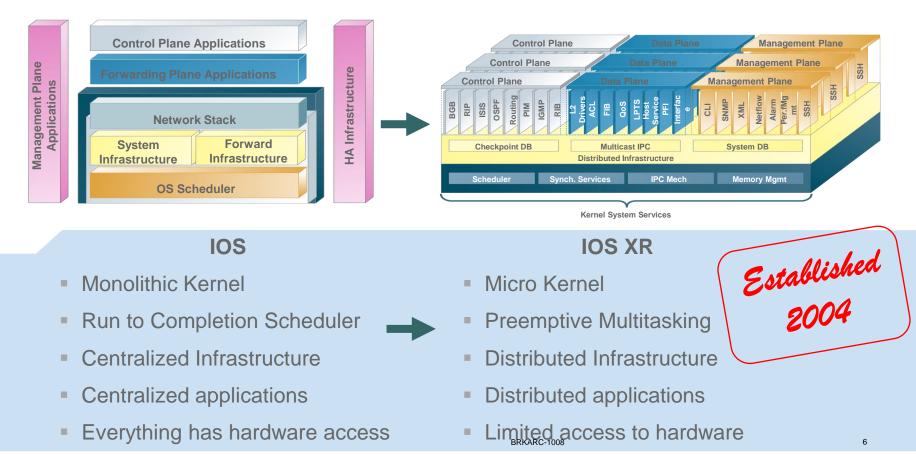

# IOS XR's Software Packaging

- Does not use a single file. Uses multiple DLLs that make up a software feature.
- DLLs provide a mechanism for memory sharing and are loaded & unloaded as needed.
- Package Installation Envelopes (PIEs) are a delivery mechanism for packages.
- The *'mini'* is the core composite package that contains mandatory software to boot IOS XR

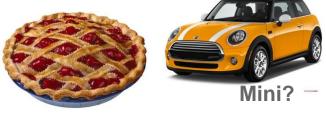

PIE?

# **IOS-XR Software Packages**

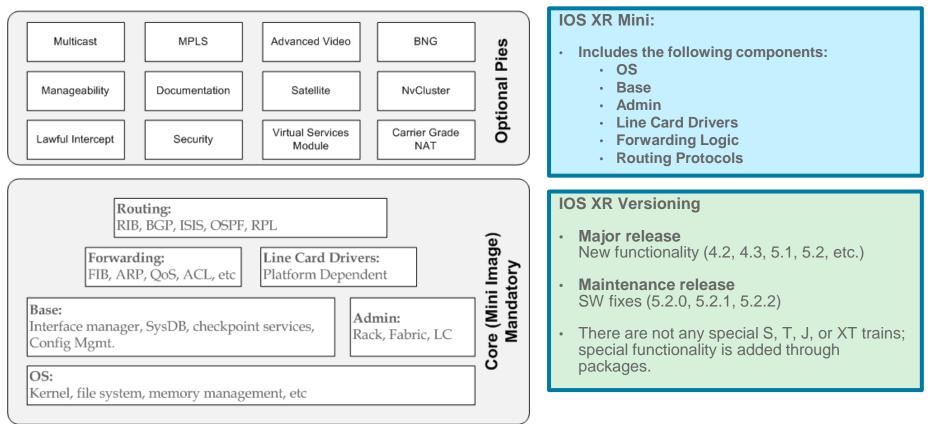

#### Cisco((VC;

## **IOS XR Modular Packaged Software**

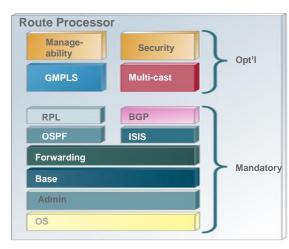

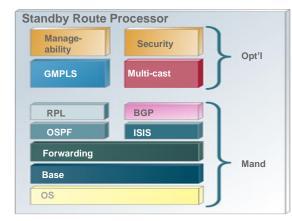

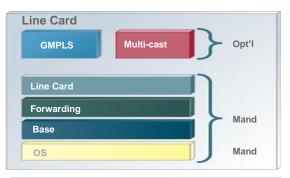

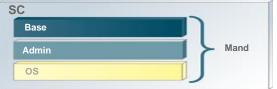

Ciscolive

# Software Maintenance Upgrade (SMUs)

- Patches for urgent issues for a specific code release and platform
- Fix integrated into the subsequent IOS XR maintenance release.
- Corrects defects only. No interface changes (no changes to CLI, APIs, IPC etc.) or new feature content. Also shrinks your (customer) validation time because only that feature needs to be validated
- SMU is named by release and bugid Examples hfr-px-5.2.1.CSCue55783.pie

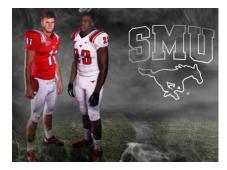

# **PIE Installation Concepts**

- PIEs can be added, upgraded, or removed.
- Three phases of PIE installation
  - Add Copies the package file to the local storage and unpacks the files
     Activate Installs the new code by restarting processes/nodes with new code
     Commit Locks the activated code to sustain reloads
- Three phases of removing a PIE
  - **DeActivate** Removes the code from runtime
  - Commit Locks the code change to sustain reloads
  - Delete Removes unused packages from the local storage

# IOS XR Architecture : Stability

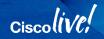

## **Protected Memory Space For Processes**

· Each process has a virtual memory space

•Kernel/MMU maps virtual address to physical address (at page level)

•Threads share the memory space

- One process cannot corrupt another's process's memory
  - Process can only access virtual space
- IOS processes share same memory space
   through aliasing. Possible for one process to corrupt another process's memory

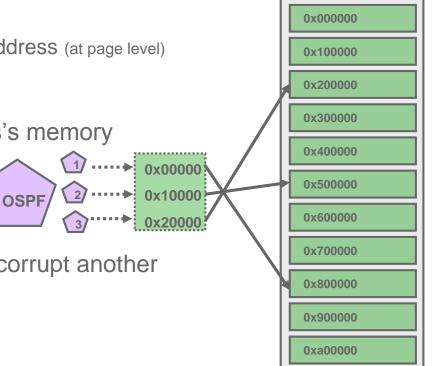

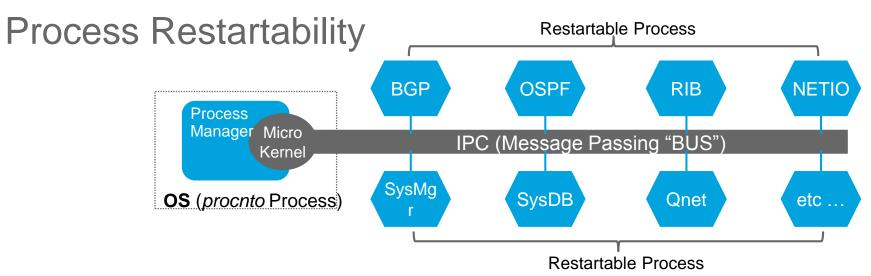

- Used for containing small faults or process failures
- All processes outside the microkernel process manager are individually restartable.
- If any of the processes, including SysMgr, SysDB, BGP, or Qnet, is restarted it does not cause the entire system to reload.
- Certain processes are 'mandatory' must always be running. Failure of mandatory processes can cause RP failover

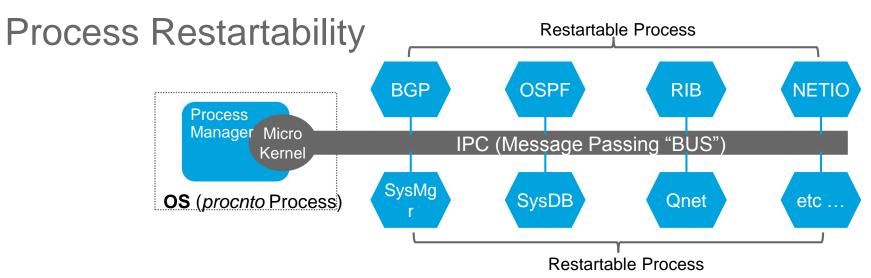

- Processes support restarting with dynamic state recovery
- Processes store will try to store information in a peer process during normal runtime.
- In the event of a process restarts, it recovers its states from checkpoint of persistent storage or peer processes.

# IOS XR Architecture : Security

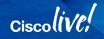

# Local Packet Transport Services (LPTS)

- Equivalent to CoPP but MUCH better
- Responsible for delivery of data destined for a router.
- Does not apply to transit or IPC traffic
- Enables delivery of data to distributed processes across the system hardware (RPs, LCs)

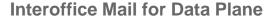

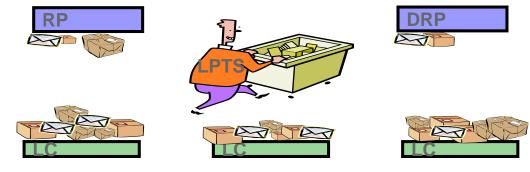

LC/RP CPU guard

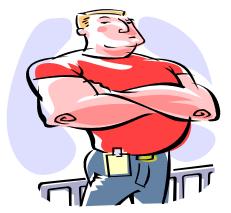

# Local Packet Transport Services (LPTS)

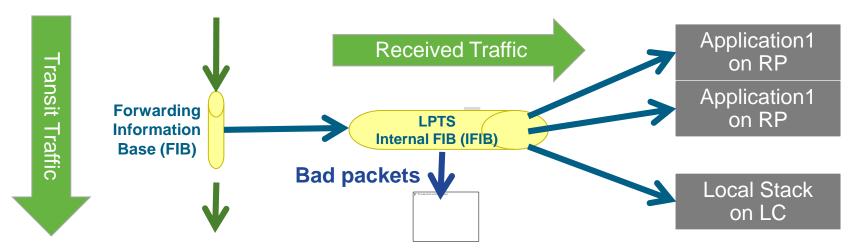

- LPTS is transparent and automatic
- LPTS acts as an dynamic internal firewall to protects router resources
   Rules are dynamically built based upon control plane flows
- Packet forwarding executed in HW no impact on Line Card CPU
  - Traffic can be rate limited by hardware

# LPTS: Dynamic Control Plane Protection

- Cisco.com
- DCoPP is an automatic, built in firewall for control plane traffic.
- Every Control and Management packet from the line card is rate limited in hardware to provide flood protect at RP

LC 1 Hardware Forwarding Entries

|             |       |             |      |       |          | _   |
|-------------|-------|-------------|------|-------|----------|-----|
| Local       | port  | Remote      | port | Rate  | Priority |     |
| Any         | ICMP  | ANY         | ANY  | 1000  | low      |     |
| any         | 179   | any         | any  | 100   | medium   | ] _ |
| any         | 179   | 202.4.48.99 | any  | 1000  | medium   | ttl |
| 202.4.48.1  | 179   | 202.4.48.99 | 2223 | 10000 | medium   | 255 |
| 200.200.0.2 | 13232 | 200.200.0.1 | 646  | 100   | medium   |     |

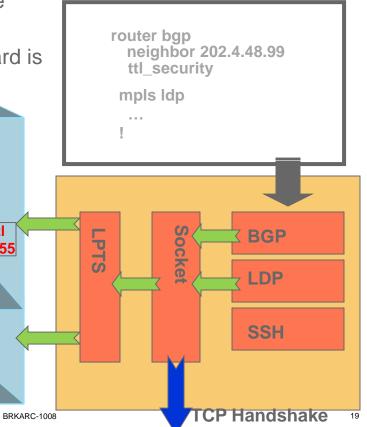

# IOS XR Architecture : Scalability

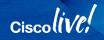

# Router Forwarding Architectures: Centralized

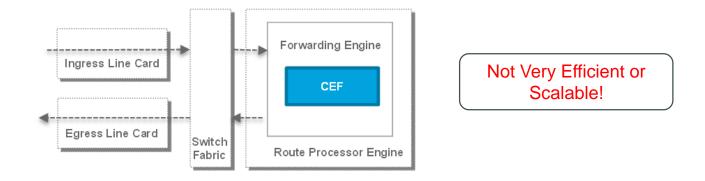

21

- Forwarding Engine (FE) resides on the route processor (RP)
- RP is responsible for running the routing protocols and learning the routes. RP programs the FE with next-hop IP address.
- FE identifies the MAC address & outbound interface for the next-hop IP. FE performs the MAC address rewrite
- Packets received on a line card are forwarded to the forwarding engine regardless of outbound line card (LC)
   BRKARC-1008 © 2016 Cisco and/or its affiliates. All rights reserved. Cisco Public

### Router Forwarding Architectures: Single-Stage Distributed

#### LC1 Forwarding Engine Table

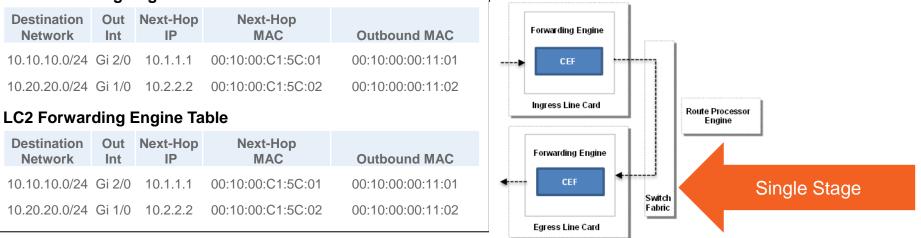

- Route processor programs forwarding engine based upon routing protocols
- Forwarding Engine (FE) resides on the line cards. Contains all the routes, nexthops, and outbound IP addresses *'on the router'*
- Ingress line card performs destination lookup.
- Packets are sent out on the fabric only if the egress port is on a different LC.
   Packets are locally forwarded if the ingress and egress ports are on the same LC.

### Router Forwarding Architectures: **Two-Stage Distributed**

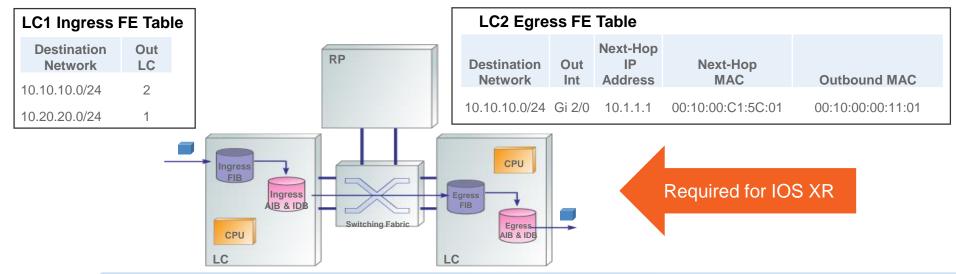

#### Two stage forwarding(Distributed)

- Each line card has two forwarding engines: Ingress and Egress
- Ingress forwarding engine contains destination networks and destination LC
- Egress forwarding engine maintains AIB & IDB for networks attached to it. Egress FE Identifies next-hop, re-writes MAC address, etc BRKARC-1008

## **Distributed Control Plane**

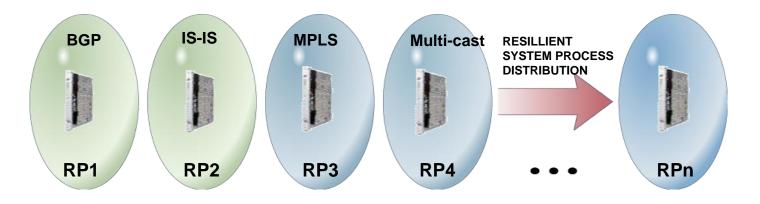

- Routing protocols and signaling protocols can run on one or more Route Processors (RPs)
- Redundancy comes with a standby RP

# nV Satellite

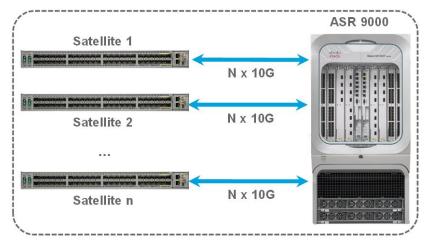

#### **One Virtual System**

Satellite chassis act like remote line cards. Distance can be measured in KM, not M. One centralized management for a large geographical area Service providers use this technology to reduce truck rolls

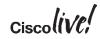

### nV Cluster

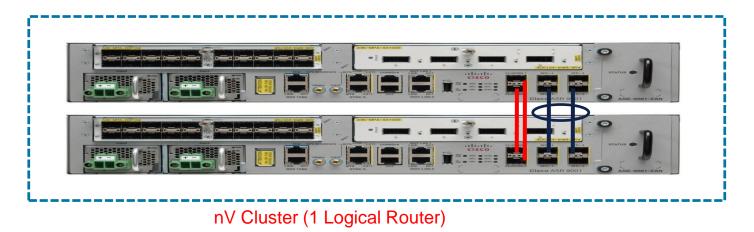

Two physical chassis Provides redundancy in control plane One logical management; reduces management overhead Similar to VSS

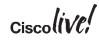

# IOS XR 6.0 vs IOS XR Classic

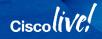

# **IOS-XR 6.0: A New Software Infrastructure**

64-bit OpenEmbedded Linux support.

- > Processes containerization.
- Allows future third-Party applications support.

Process containerization provides:

- Isolation
- Allows future third-party applications
- More efficient than running VMs
- Allows more efficient method of patching software versions via ISSU

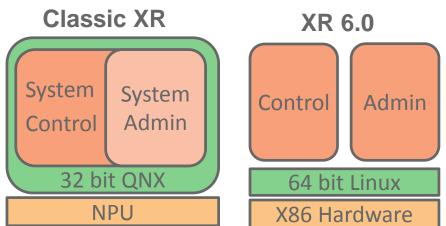

# Installing and Updating Third Party Packages

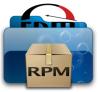

- Third Party Packages are traditional Linux tools available from the Shell
  - Communication: lighttpd ,openssh, wget, curl, etc.
  - Programing: python, ruby, perl, etc.
  - Utilities: sed, gawk, tar, gzip, vi, etc.
- · Additional packages provided by vendors (No Cisco Support)
  - Chef
  - Puppet
- Installed using yum or rpm

yum-config-manager --add-repo=http://192.168.0.254/XR/6.0.0
yum install chef -y

# Classic IOS XR PIE Install

- No dependency management
- Offline process required to copy packages
- Require multiple operations
  - install add
  - install activate
  - install commit
- CSM for package content

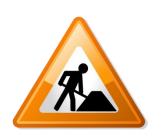

# IOS XR 6.0 RPM Install

- Dependency management
- Online process over secure transport
- Single operation
  - install update or install upgrade
- On-box / Off-box package inspection using rpm tool
  - Description
  - Dependencies
  - Content

# **IOS XR Devices**

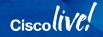

### **IOS XR Devices**

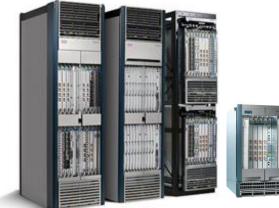

Carrier Routing System (CRS)

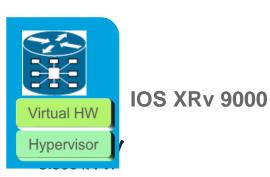

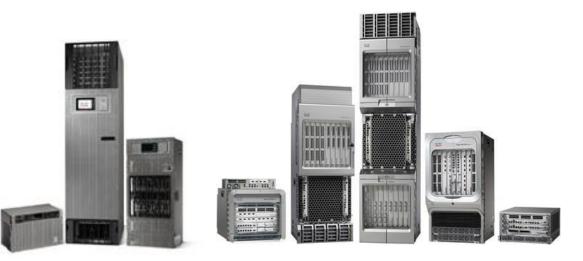

Network Convergence System (NCS)

Aggregation Services Router (ASR) 9000

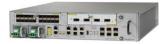

# IOS XR Command Line Interface

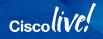

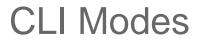

There is no user mode prompt (Like in IOS)

IOS>

#### Executive mode

(Protocol Configuration)

RP/0/0/CPU0:IOS-XR#config t
RP/0/0/CPU0:IOS-XR(config)#

#### Admin Mode

(Platform Power and Software Version) (Package Installation/Upgrade/Removal)

RP/0/0/CPU0:IOS-XR#admin RP/0/0/CPU0:IOS-XR(admin)#

# **CLI** Parsing Utilities

• Supports multiple parsing utilities to reduce output

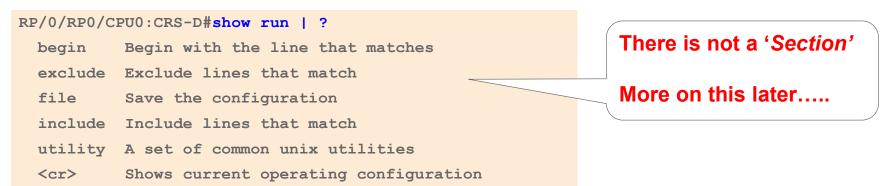

## CLI Parsing Utilities (continued)

• Multiple Unix parsing utilities.

RP/0/RP0/CPU0:CRS-D#show run | utility ?

- cut Cut out selected fields of each line of a file
- egrep Extended regular expression grep
- fgrep Fixed string expression grep
- head Show set of lines/characters from the top of a file
- less Fixed string pattern matching
- more Paging Utility More
- script Launch a script for post processing
- sort Sort, merge, or sequence-check text files
- tail Copy the last part of files
- uniq Report or filter out repeated lines in a file
- wc Counting lines/words/characters of a file
- xargs Construct argument list(s) and invoke a program

### **RegEx Queries**

Multiple keywords requires the use of quotes "and separation of terms by the pipe |
 RP/0/RP0/CPU0:CRS1#show processes cpu | exclude 0%
 CPU utilization for one minute: 2%; five minutes: 2%; fifteen minutes: 2%

| PID    | 1Min       | 5Min       | 15Min      | Process    |
|--------|------------|------------|------------|------------|
| 131105 | <b>1</b> % | 18         | <b>1</b> % | ce_switch  |
| 131106 | <b>1</b> % | <b>1</b> % | <b>1</b> % | eth_server |

RP/0/RP0/CPU0:CRS1#show processes cpu | exclude " 0%|ce\_"
CPU utilization for one minute: 2%; five minutes: 2%; fifteen minutes: 2%

| PID    | 1Min       | 5Min | 15Min      | Process    |
|--------|------------|------|------------|------------|
| 131106 | <b>1</b> % | 1%   | <b>1</b> % | eth_server |

### Multi pipe support (continued)

- Support multiple pipes on the command line so that the output can be processed by multiple parsers with the output of any show command.
- Up to 8 pipes are supported.
- Support for Include, Exclude and Regex all at the same time ☺

RP/6/RP0/CPU0:Jan 3 17:10:58: mpls ldp[1038]: %ROUTING-LDP-5-NBR CHANGE : Neighbor 10.1.1.1:0, UP

# IOS-XR Interface Format 🏈

- New CLI reflects the HW position in the system

   Introduces the Hierarchical location scheme
   Interfaces have the Rack/Shelf/(Slot/Bay)/Interface scheme
- Protocol referenced by address family type v4/v6
- Command-set identical or similar to IOS

| RP/0/0/CPU0:CRS1#show ipv4             | interface brief          |                |            |
|----------------------------------------|--------------------------|----------------|------------|
| Interface                              | IP-Address               | Status         | Protocol   |
| MgmtEth0/0/CPU0/0<br>MgmtEth0/0/CPU0/1 | 10.23.1.69<br>unassigned | Up<br>Shutdown | Up<br>Down |
| GigabitEthernet0/2/0/0                 | 100.12.1.1               | Up             | Up         |

# IOS XR Configuration Management

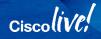

### Differences in IOS XR's Configuration Management

- IOS-XR's configuration is held in a System DB (SysDB) There is not a startup-config
- Router configuration is based on two stage configuration model. The "*running*" or "*active*" configuration can not be modified directly.
- User makes changes to a *Target Configuration* for the staging of all the changes.
- Order of Operations is not important. 1<sup>st</sup> stage to prevent router lock-outs.
- Supports pre-configuration of hardware
- The Target Configuration must be explicitly Commited to the active configuration (second stage) which applies the changes to the running-config.

### **IOS-XR CLI: Two Stage Configuration Model**

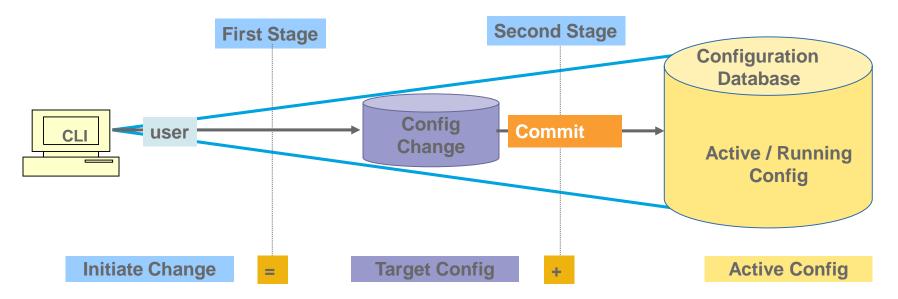

User establishes config session

Ciscolive,

Adds/deletes/modifies configuration; these changes:

- Are entered in the staging area
- Are validated for syntax and authorized
- Can be reviewed and modified

Promotes the changes to active configuration; these changes:

- Are verified for semantic correctness
- Are check-pointed on the router

# **Target Configuration Changes**

- Syntax is parsed for CLI syntax only
- The output for the command show configuration is dependent upon the CLI mode it is entered

```
RP/0/0/CPU0:ios#conf terminal
RP/0/0/CPU0:ios(config)#hostname XR1
RP/0/0/CPU0:ios(config)#cdp
                                                                     Nothing has been processed to
RP/0/0/CPU0:ios(config) #int gigabitEthernet 0/0/0/0
                                                                     the running-configuration
RP/0/0/CPU0:ios(config-if)#cdp
RP/0/0/CPU0:ios(config-if)#int gigabitEthernet 0/0/0/1
RP/0/0/CPU0:ios(config-if)#cdp
RP/0/0/CPU0:ios(config-if)#show configuration
Building configuration...
hostname XR1
cdp
interface GigabitEthernet0/0/0/0
                                                                   This is the target configuration
 cdp
interface GigabitEthernet0/0/0/1
 cdp
End
```

### Commit'ng the Change

- The target configuration is checked for validity. It is applied all at once to the running-configuration.
- If an invalid configuration is found, the commit will fail.
- All successful commits are given a Commit-ID and is stored in the SysDB.

```
RP/0/0/CPU0:ios(config-if)#commit
RP/0/0/CPU0:Sep 21 00:26:25.360 : config[66391]: %MGBL-CONFIG-6-DB_COMMIT : Configuration
committed by user 'JCHAMBR'. Use 'show configuration commit changes 1000000638' to view
the changes.
RP/0/0/CPU0:XR1(config-if)#
```

# IOS-XR CLI: Config error handling

- Parser/Syntax error
  - Identified by the parser when the <return> key is entered
- Commit error
  - None of the configuration is applied to the running-configuration
  - Syntactically correct but 'invalid' from configuration commit standpoint
  - Error details viewed through "show configuration failed" command

```
RP/0/0/CPU0:CRS1#configuration term
RP/0/0/CPU0:CRS1(config)#policy p1
RP/0/0/CPU0:CRS1(config-pmap)#class c0
RP/0/0/CPU0:CRS1(config-pmap-c)#set precedence 0
RP/0/0/CPU0:CRS1(config-pmap-c)#
RP/0/0/CPU0:CRS1(config-pmap-c)#commit
% Failed to commit one or more configuration items during an atomic operation, no changes
have been made. Please use 'show configuration failed' to view the errors
RP/0/0/CPU0:ios(config-pmap-c)#
RP/0/0/CPU0:ios(config-pmap-c)#show configuration failed
!! CONFIGURATION FAILED DUE TO SEMANTIC ERRORS
policy-map p1
 class c0
  set precedence routine
!!% Class-map not configured: c0
```

#### Viewing of List of Commit-IDs in SysDB

| RP/ | RP/0/0/CPU0:XR1#show configuration commit list |         |                   |        |                          |  |  |  |  |  |  |  |
|-----|------------------------------------------------|---------|-------------------|--------|--------------------------|--|--|--|--|--|--|--|
| No  | Label/ID                                       | User    | Line              | Client | Time Stamp               |  |  |  |  |  |  |  |
| ~~~ | ~~~~~~~~                                       | ~~~~    | ~~~~              | ~~~~~  | ~~~~~~                   |  |  |  |  |  |  |  |
| 1   | 100000038                                      | CROBBIN | vty3:node0_0_CPU0 | CLI    | Fri May 13 11:06:35 2015 |  |  |  |  |  |  |  |
| 2   | 100000037                                      | KJOHNS  | vty3:node0_0_CPU0 | CLI    | Fri May 13 11:05:33 2015 |  |  |  |  |  |  |  |
| 3   | 100000036                                      | BEDGEW  | vty3:node0_0_CPU0 | CLI    | Fri May 13 11:00:41 2015 |  |  |  |  |  |  |  |
| 4   | 100000035                                      | MOALI   | vty3:node0_0_CPU0 | CLI    | Fri May 13 10:59:39 2015 |  |  |  |  |  |  |  |
| 5   | 100000034                                      | CROBBIN | vty3:node0_0_CPU0 | CLI    | Tue Apr 27 15:08:04 2015 |  |  |  |  |  |  |  |
| 6   | 100000033                                      | KJOHNS  | vty1:node0_0_CPU0 | CLI    | Tue Mar 16 15:32:27 2015 |  |  |  |  |  |  |  |
| 7   | 100000032                                      | MOALI   | vty3:node0_0_CPU0 | CLI    | Mon Mar 15 16:22:54 2015 |  |  |  |  |  |  |  |
| 8   | 100000031                                      | BEDGEW  | vty3:node0_0_CPU0 | CLI    | Mon Mar 15 16:21:14 2015 |  |  |  |  |  |  |  |

Ciscolive!

# Viewing List of Configuration Changes in SysDB

Allows you to view the changes occurred over a period of time or a specific commit-id

```
RP/0/0/CPU0:XR1#show configuration commit changes 100000025
Building configuration...
!
no route-policy RPL-L3-IPv4-IN-BETA
end
```

```
RP/0/0/CPU0:XR1#show configuration commit changes last 3
Building configuration...
no cdp
!
no interface Loopback0
!
no router ospf 1
end
```

### **Configuration Rollback**

- Allows the configuration to be rolled back a # of changes or restores the configuration to a specific point of time.
- Configuration rollback is considered a change.
- It is possible to view the list of changes being made before issuing a rollback

```
RP/0/0/CPU0:XR1-COMMITREPLACE#rollback configuration last 3
Loading Rollback Changes.
Loaded Rollback Changes in 1 sec
Committing..
10 items committed in 2 sec (4) items/sec
Updating.
Updated Commit database in 1 sec
Configuration successfully rolled back 3 commits.
RP/0/0/CPU0:XR1#
RP/0/0/CPU0:XR1#show configuration commit list
SNo. Label/ID User
                         Line
                                           Client
                                                      Time Stamp
~~~~ ~~~~
                       ~~~~
                                           ~~~~~
                                                      ~~~~~~~~~~~
                                           Rollback
    100000021 JCHAMBR con0 0 CPU0
                                                      Fri May 20 16:37:10 2015
1
2
    100000020 JCHAMBR con0 0 CPU0
                                           CLI
                                                      Fri May 20 16:08:57 2015
```

## Commit Confirmed

Packet Loss for 'Commit Confirmed' is a lot less than a 'Reload In'

- 1<sup>st</sup> Commit is a Trial.
   Initiates an automatic rollback if the trial commit is not committed a 2<sup>nd</sup> time.
- Ensures that a change does as it is supposed to.

#### Helps prevent lockouts!!!

RP/0/0/CPU0:XR1(config) #hostname XR1-COMMIT-CONFIRM RP/0/0/CPU0:XR1(config) #commit confirmed 30 RP/0/0/CPU0:Sep 16 13:46:53.374 : config[66625]: %MGBL-CONFIG-6-DB\_COMMIT : Configuration committed by user 'BEDGEW'. Use 'show configuration commit changes 1000000042' to view the changes. RP/0/0/CPU0:XR1-COMMIT-CONFIRM(config) # RP/0/0/CPU0:Sep 16 13:47:24.075 : cfgmgr\_trial\_confirm[66653]: %MGBL-CONFIG-6-DB\_COMMIT : Configuration committed by user 'BEDGEW'. Use 'show configuration commit changes

100000043' to view the changes.

RP/0/0/CPU0:XR1(config)#

#### RP/0/0/CPU0:XR1#show configuration commit list

| Mon May 16 1 | Mon May 16 13:59:44.908 EDT |                             |                                           |                                                                                                   |  |  |  |  |  |  |  |
|--------------|-----------------------------|-----------------------------|-------------------------------------------|---------------------------------------------------------------------------------------------------|--|--|--|--|--|--|--|
| SNo. Label/I | D User                      | Line                        | Client                                    | Time Stamp                                                                                        |  |  |  |  |  |  |  |
| ~~~~         | ~ ~~~~                      | $\sim$ $\sim$ $\sim$ $\sim$ | $\sim$ $\sim$ $\sim$ $\sim$ $\sim$ $\sim$ | $\sim \sim \sim \sim \sim \sim \sim \sim \sim \sim \sim \sim \sim \sim \sim \sim \sim \sim \sim $ |  |  |  |  |  |  |  |
| 1 1000000    | 043 BEDGEW                  | vty3:node0_0_CPU0           | Rollback                                  | Mon May 16 13:47:23 2015                                                                          |  |  |  |  |  |  |  |
| 2 100000     | 042 BEDGEW                  | vty3:node0 0 CPU0           | CLI                                       | Mon May 16 13:46:53 2015                                                                          |  |  |  |  |  |  |  |
|              |                             |                             |                                           |                                                                                                   |  |  |  |  |  |  |  |

#### **Commit Confirmed**

2<sup>nd</sup> Commit does not register as a change

```
RP/0/0/CPU0:XR1(config) #hostname XR1-COMMIT-CONFIRM
RP/0/0/CPU0:XR1(config)#commit confirmed 30
RP/0/0/CPU0:Sep 16 13:51:47.414 : config[66850]: %MGBL-CONFIG-6-DB COMMIT : Configuration
 committed by user 'BEDGEW'. Use 'show configuration commit changes 1000000044' to view
  the changes.
RP/0/0/CPU0:XR1-COMMIT-CONFIRM(config)#
RP/0/0/CPU0:XR1-COMMIT-CONFIRM(config) #commit
% Confirming commit for trial session.
RP/0/0/CPU0:XR1-COMMIT-CONFIRM(config) #exit
RP/0/0/CPU0:XR1-COMMIT-CONFIRM#
RP/0/0/CPU0:XR1-COMMIT-CONFIRM#show configuration commit list
SNo. Label/ID
                         Line
                                            Client
                User
                                                        Time Stamp
\sim \sim \sim \sim \sim \sim
                                                        1000000044 BEDGEW vty3:node0 0 CPU0
                                            CLI Mon May 16 13:51:47 2015
1
                      vty3:node0 0 CPU0 Rollback Mon May 16 13:47:23 2015
2
    100000043 BEDGEW
3
    100000042 BEDGEW
                         vtv3:node0 0 CPU0 CLI
                                                     Mon May 16 13:46:53 2015
```

# Time for a Break! **Questions** about **Configurations?**

# IOS XR Operation and Monitoring Tools

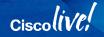

### Trace functionality

- Trace functionality is a form of 'always-on' debug without performance hit
- Circular logging
- Built-In to almost every component of IOS XR

RP/0/RP1/CPU0:CRS1#show ospf trace OSPF Trace Summary (2, RP/1/RP0/CPU0:CRS1, 0M) Trace Name Size Count Description \_\_\_\_\_ \_\_\_\_ 1. adj 65536 6291 adjacency 2. adj cycle 65536 893383 dbd/flood events/pkts 3. config 2048 486 config events 8192 868816 errors 4. errors 5. events 4096 255 mda/rtrid/bfd/vrf 6. ha 8192 485 startup/HA/NSF 3982447 hello events/pkts 7. hello 2048 8. idb 8192 973 interface 2048 1927767 I/O packets 9. pkt 10. rib 52190 rib batching 65536 11. spf 65536 93138 spf/topology 12. spf cycle 65536 352143 spf/topology detail 4096 3893 mpls-te 13. te 14. test 1024 20052 testing info 15. mg 65536 5 message queue info

#### Trace functionality (continued)

RP/0/RP0/CPU0:CRS1#show ospf trace hello
Traces for OSPF 2 (Wed Jan 22 08:55:38)
Traces returned/requested/available: 2048/2048/2048
Trace buffer: hello

Jan 22 08:49:45.305\* ospf send hello: area 0.0.0.80 intf MADJ: BE1008 from 0.0.0.0 1 Jan 22 08:49:45.546 ospf rcv hello: intf BE1009 area 0.0.0.74 from 10.1.0.9 10.1.9.2 2 Jan 22 08:49:45.546 ospf check hello events: intf MADJ: BE1009 area 0.0.0.74 from 0.0.0.0 3 Jan 22 08:49:45.573\* ospf send hello: area 0.0.0.74 intf MADJ: BE1008 from 0.0.0.0 4 5 Jan 22 08:49:45.845\* ospf rcv hello: intf BE1009 area 0.0.0.80 from 10.1.0.9 10.1.9.2 6 Jan 22 08:49:45.845\* ospf check hello events: intf MADJ: BE1009 area 0.0.0.80 from 0.0.0.0 Jan 22 08:49:45.917\* ospf send hello: area 0.0.0.80 intf Te0/5/0/7 from 10.1.80.1 7 Jan 22 08:49:46.232 ospf rcv hello: intf BE1008 area 0.0.0.74 from 10.1.0.8 10.1.8.2 8

### 'Monitor interface' command

Monitoring Time is shown. Great for differentiating output if reviewing router session logs later

RP/0/RP1/CPU0:CRS1#monitor interface

| CRS1-CRS              | Monitor   | Time  | e: 00:00:3  | 7 -        | SysUptim        | e: 245:59:24    |
|-----------------------|-----------|-------|-------------|------------|-----------------|-----------------|
| Protocol:General      |           |       |             |            |                 |                 |
| Interface             | In(bps)   |       | Out(bps)    |            | InBytes/Delta   | OutBytes/Delta  |
| Mg1/RP0/CPU0/0        | 1000/     | 0응    | 0/          | <b>0</b> % | 173.8M/954      | 79086/0         |
| Te1/6/0/0             | 0/        | 0응    | 0/          | <b>0</b> % | 0/0             | 0/0             |
| Te1/6/0/1             | 7000/     | 0응    | 2000/       | <b>0</b> % | 748.4M/479      | 276.0M/478      |
| Te1/6/0/2             | 0/        | 0응    | 0/          | <b>0</b> % | 0/0             | 0/0             |
| snip                  |           |       |             |            |                 |                 |
| Gi1/15/3/5            | 0/        | 0응    | 0/          | <b>0</b> % | 0/0             | 0/0             |
| Gi1/15/3/6            | 0/        | 0응    | 0/          | <b>0</b> % | 0/0             | 0/0             |
|                       |           |       |             |            |                 |                 |
| Quit='q', Clear=      | c', F     | reeze | e='f', That | w='t       | , T ,           |                 |
| Next set='n', Prev se | et='p', B | ytes  | ='y', Pac   | kets       | = ' k '         |                 |
| (General='g', IPv4 Ur | ni='4u',  | IPv4  | Multi='4m   | ', I       | Pv6 Uni='6u', I | Pv6 Multi='6m') |

Cisco

#### 'Monitor interface int-type int-number' command

RP/0/RP1/CPU0:CRS1#monitor interface Bundle-ether 1008

| CRS1      | Monito                   | r Time:  | 00:00:18     | SysUptime: | 246:02: | 20   |  |
|-----------|--------------------------|----------|--------------|------------|---------|------|--|
|           | her1008 is up, tion ARPA | line pro | otocol is up |            |         |      |  |
| Traffic S | tats: (2 second :        | rates)   |              |            | D       | elta |  |
| Input     | Packets:                 |          | 6489005      |            |         | 14   |  |
| Input     | pps:                     |          | 8            |            |         |      |  |
| Input     | Bytes:                   |          | 1507217455   |            |         | 1274 |  |
| Input     | Kbps (rate):             |          | 5            |            | (       | 0응)  |  |
| Output    | Packets:                 |          | 7079943      |            |         | 15   |  |
| Output    | pps:                     |          | 9            |            |         |      |  |
| Output    | Bytes:                   |          | 1490126647   |            |         | 2024 |  |
| Output    | Kbps (rate):             |          | 8            |            | (       | 0응)  |  |
| Errors St | ats:                     |          |              |            |         |      |  |
| Input     | Total:                   |          | 0            |            |         | 0    |  |
| Input     |                          |          | 0            |            |         | 0    |  |
| Input     |                          |          | 0            |            |         | 0    |  |
| _         | Overrun:                 |          | 0            |            |         | 0    |  |
| Output    | Total:                   |          | 0            |            |         | 0    |  |
| Output    | Underrun:                |          | 0            |            |         | 0    |  |
|           |                          |          |              |            |         |      |  |

### Process Management

#### • Process

•An executable portion of code run within its own memory space

- •Each process is allocated a Job ID# or JID when it is first run. Remains associated with the process even if the process is stopped & restarted
- •Processes can be viewed or restarted by name or JID on a system level or for a specific LC

#### • Threads

•A process may contain one or more threads or a'sub-process'. e.g. OSPF process has a thread which handles 'hellos'.

•Each thread is assigned a PID#. The PID changes if the process is stopped and restarted

 Processes can even be followed or completely dumped (memory capture) for troubleshooting by TAC

Ciscolive

#### **Process Restartability**

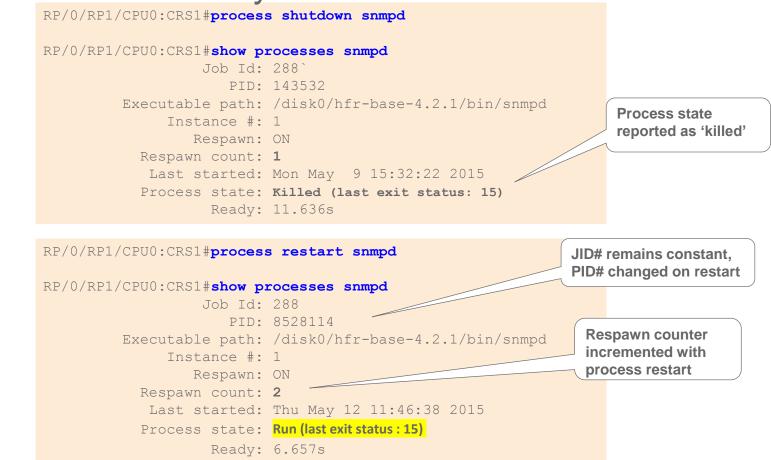

### 'Monitor process' command

•Command provide Unix 'top' like information

•Displays details on number of running processes, CPU and memory utilization

•Automatically updates every 10 seconds

•Can specify the location of the node that you wish to monitor, for example 0/RP0/CPU0 or 0/2/CPU0

•To change the parameters displayed by monitor processes, enter one of the interactive commands eg. ? to get help, n for the number of entries, t – sorted on cpu time, q to quit

| -                                                      | <b>233 processes; 788 threads;</b> 4663 channels, 5906 fds<br>CPU states: <b>94.8% idle, 4.1% user, 1.0% kernel</b> |       |     |      |      |          |       |        | t - Sort on CPU time     |
|--------------------------------------------------------|----------------------------------------------------------------------------------------------------|-------|-----|------|------|----------|-------|--------|--------------------------|
| Memory: 4096M total, <b>3599M avail</b> , page size 4K |                                                                                                    |       |     |      |      |          |       |        | m - Sort on memory usage |
| JID                                                    | TIDS                                                                                                    | Chans | FDs | Tmrs | MEM  | HH:MM:SS | CPU   | NAME   |                          |
| 1                                                      | 26                                                                                                    | 236   | 183 | 1    | 0    | 67:18:56 | 1.06% | procnt | co-600-smp-cisco…        |
| 256                                                    | 5                                                                                                    | 39    | 21  | 4    | 292K | 0.02.44  | 0 79% | nacket |                          |

#### 'Show memory compare' command

Process how to use the command:

• Takes the initial snapshot of heap usage RP/0/RP1/CPU0:CRS1#show memory compare start Successfully stored memory snapshot /harddisk:/malloc\_dump/memcmp\_start.out

• Takes the second snapshot of heap usage RP/0/RP1/CPU0:CRS1#show memory compare end Successfully stored memory snapshot /harddisk:/malloc\_dump/memcmp\_end.out

#### Display the heap memory comparison report

RP/0/RP1/CPU0:CRS1#show memory compare report

| JID | name       | mem before | mem after | difference | mallocs restart |
|-----|------------|------------|-----------|------------|-----------------|
|     |            |            |           |            |                 |
| 57  | i2c_server | 11756      | 11916     | 160        | 1               |
| 121 | bgp        | 2522256    | 2522208   | -48        | -1              |
| 234 | lpts_pa    | 408536     | 407632    | -904       | -14             |
| 224 | isis       | 3089108    | 3087900   | -1208      | 0               |
| 314 | tcp        | 247196     | 245740    | -1456      | -9              |
| 241 | netio      | 808136     | 806464    | -1672      | -46             |
|     |            |            |           |            |                 |

#### 'Show tech' command

RP/0/RP0/CPU0:CRS1# show tech-support snmp file harddisk:sh\_tech\_snmp
++ Show tech start time: 2015-Jan-22.090643.UTC ++
Wed Jan 22 09:06:44 UTC 2015 Waiting for gathering to complete

Wed Jan 22 09:10:24 UTC 2015 Compressing show tech output Show tech output available at 0/RP0/CPU0 : harddisk:/demo\_sh\_tech.tgz ++ Show tech end time: 2015-Jan-22.091025.UTC ++

RP/0/RP0/CPU0:CRS1# dir harddisk: | in sh\_tech\_snmp
Wed Jan 22 09:10:46.951 UTC
58948 -rw- 709261 Wed Jan 22 09:10:25 2015 sh\_tech\_snmp.tgz
RP/0/RP0/CPU0:CRS1#

RP/0/RP1/CPU0:CRS1#show tech-support cef ipv4 location ?

| 0/2/CPU0   | Fully | qualified | location | specification |
|------------|-------|-----------|----------|---------------|
| 0/3/CPU0   | Fully | qualified | location | specification |
| 0/5/CPU0   | Fully | qualified | location | specification |
| 0/RP0/CPU0 | Fully | qualified | location | specification |
| 0/RP1/CPU0 | Fully | qualified | location | specification |
| WORD       | Fully | qualified | location | specification |

# Routing Protocol Configuration and Verification

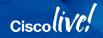

### **IOS-XR Protocol Configuration**

#### IOS XR

- Protocol configuration exists:
  - Only within the protocol
  - Hierarchical

(multiple levels deep is common)

#### **Other Cisco Operating Systems**

- Protocol configuration exists at:
  - Global Process Level
  - Routing Process
  - Interface Configuration (normally one level deep)

# Avoids having to scroll back and forth in the configuration

#### **Configuring Static Routes**

- Initialize the routing protocol
- Define the address family
- Define the route

```
router static
address-family ipv4 unicast
192.168.1.0/24 Serial0/0/0/0
192.168.2.0/24 1.2.3.4
!
address-family ipv6 unicast
fec0:1234::3/64 fec0::88
```

What about IPv6?

Add a description for each route

# Configuring EIGRP

- Initialize the routing protocol
- Define the address-family
- · Identify the interfaces

```
router eigrp 100
 address-family ipv4
  interface Loopback0
  interface GigabitEthernet0/0/0/0
  interface GigabitEthernet0/0/0/1
  interface GigabitEthernet0/0/0/2
```

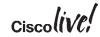

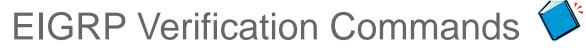

#### RP/0/0/CPU0:XR1#show eigrp interfaces

IPv4-EIGRP interfaces for AS(100)

|           | Xmit       | Queue   | Mean | Pac  | ing Time | Multicast  | Pending |   |
|-----------|------------|---------|------|------|----------|------------|---------|---|
| Interface | Peers Un/R | eliable | SRTT | Un/I | Reliable | Flow Timer | Routes  |   |
| Gi0/0/0/0 | 0          | 0/0     |      | 0    | 640/640  | 0          |         | 0 |
| Gi0/0/0/2 | 2          | 0/0     |      | 106  | 0/10     | 532        |         | 0 |

#### RP/0/0/CPU0:XR1#show eigrp neighbors

IPv4-EIGRP neighbors for AS(100) vrf default

| H | Address    | Interface | Hold Uptime | SRTT | RTO  | Q              | Seq |
|---|------------|-----------|-------------|------|------|----------------|-----|
|   |            |           | (sec)       | (ms) |      | $\mathtt{Cnt}$ | Num |
| 1 | 10.123.1.2 | Gi0/0/0/2 | 12 00:00:26 | 1275 | 5000 | 0              | 6   |
| 0 | 10.123.1.3 | Gi0/0/0/2 | 12 00:00:26 | 2    | 200  | 0              | 6   |

#### **Backwards support for older commands**

Does not provide context sensitive help. (i.e. ?)

# Configuring OSPF

- Initialize the routing protocol
- Define the OSPF areas
- · Identify the interfaces

```
router ospf 1
 area O
  interface GigabitEthernet0/0/0/0
  interface GigabitEthernet0/0/0/1
area 2
  interface GigabitEthernet0/0/0/2
  interface GigabitEthernet0/0/0/3
```

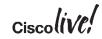

### **OSPF** Hierarchical Configuration

Settings at higher levels are inherited at lower levels

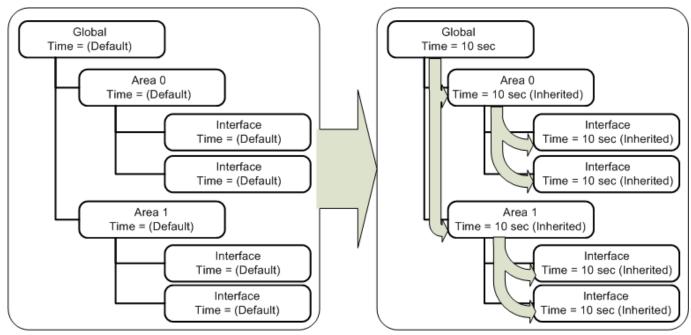

Ciscolive

#### **Protocol Pre-emption**

Configuration at lower level pre-empts global configuration

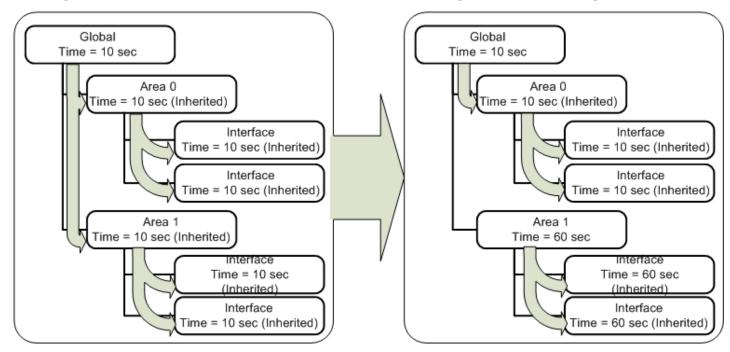

Ciscolive

### **Configuring OSPF Features**

Everything related to OSPF configuration resides in the process:

• Timers, network types, authentication

```
authentication message-digest
message-digest-key 1 md5 CISCO
network point-to-point
area O
 cost 100
 interface GigabitEthernet0/0/0/0
 interface GigabitEthernet0/0/0/1
area 2
 cost 2000
 interface GigabitEthernet0/0/0/2
 interface GigabitEthernet0/0/0/3
  cost 9999
```

router ospf 1

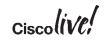

#### **OSPF Side-By-Side Comparison to IOS with Inheritance**

#### **IOS XR**

```
router ospf 1
 authentication message-digest
message-digest-key 1 md5 CISCO
network point-to-point
 area O
 cost 100
 interface GigabitEthernet0/0/0/0
 interface GigabitEthernet0/0/0/1
 area 2
 cost 2000
 interface GigabitEthernet0/0/0/2
 interface GigabitEthernet0/0/0/3
   cost 9999
```

#### IOS

```
router ospf 1
 area 0 authentication message-digest
 area 2 authentication message-digest
 network 10.100.1.0 0.0.0.7 area 0
 network 10.200.1.0 0.0.0.15 area 2
interface gi0/0
ip ospf network point-to-point
 ip ospf message-digest-key 1 md5 CISCO
 ip ospf cost 100
interface qi0/1
ip ospf network point-to-point
ip ospf message-digest-key 1 md5 CISCO
 ip ospf cost 100
interface gi0/2
 ip ospf network point-to-point
ip ospf message-digest-key 1 md5 CISCO
 ip ospf cost 2000
interface gi0/3
 ip ospf network point-to-point
 ip ospf message-digest-key 1 md5 CISCO
 ip ospf cost 999
```

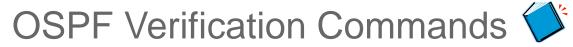

#### RP/0/0/CPU0:XR1#show ospf interface brief

Interfaces for OSPF 1

| Interface | PID | Area | IP Address/Mask | Cost | State Nbrs F/ | /C |
|-----------|-----|------|-----------------|------|---------------|----|
| LoO       | 1   | 0    | 192.168.1.1/32  | 1    | LOOP 0/0      |    |
| Gi0/0/0/0 | 1   | 0    | 10.1.1.1/24     | 1    | DR 0/0        |    |
| Gi0/0/0/2 | 1   | 0    | 10.123.4.1/24   | 1    | DROTH 2/3     |    |

RRP/0/0/CPU0:XR1#show ospf neighbor Neighbors for OSPF 1

| Neighbor ID | Pri   | State        | Dead Time | Address    | Interface              |
|-------------|-------|--------------|-----------|------------|------------------------|
| 192.168.2.2 | 1     | 2WAY/DROTHER | 00:00:32  | 10.123.4.2 | GigabitEthernet0/0/0/2 |
| Neighbor is | up fo | or 00:46:45  |           |            |                        |
| 192.168.3.3 | 1     | FULL/BDR     | 00:00:35  | 10.123.4.3 | GigabitEthernet0/0/0/2 |
| Neighbor is | up fo | or 00:49:55  |           |            |                        |
|             |       |              |           |            |                        |

Total neighbor count: 2

Ciscolive

### **Configuring IS-IS**

- Create the IS-IS routing process
- Identify the IS-IS NET
- Identify the interface(s)
- Activate the address-family
- Log Adjencies (optional)

router isis ISIS net 49.1234.0000.0000.0001.00 log adjacency changes interface GigabitEthernet0/0/0/0 address-family ipv4 unicast !

interface GigabitEthernet0/0/0/1
address-family ipv4 unicast

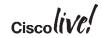

### **Configuring IS-IS Features**

Everything related to IS-IS resides in the process:

• Timers, circuit/router IS-IS levels, metric style, etc.

router isis ISIS net 49.1234.0000.0000.0001.00 log adjacency changes address-family ipv4 unicast metric-style wide interface GigabitEthernet0/0/0/0 circuit-type level-1 address-family ipv4 unicast interface GigabitEthernet0/0/0/1 address-family ipv4 unicast

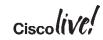

IS-IS Neighbor Verification 🏈

#### RP/0/0/CPU0:XR1#show isis neighbors

| IS-IS ISIS neighbors: |           |                |       |          |             |          |  |
|-----------------------|-----------|----------------|-------|----------|-------------|----------|--|
| System Id             | Interface | SNPA           | State | Holdtime | Type        | IETF-NSF |  |
| R2                    | Gi0/0/0/2 | aabb.cc00.6500 | Up    | 25       | <b>L1L2</b> | Capable  |  |
| R3                    | Gi0/0/0/2 | aabb.cc00.6600 | Up    | 7        | <b>L1L2</b> | Capable  |  |

Total neighbor count: 2

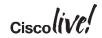

### Configuring BGP

- Create the BGP routing process
- Identify Router-ID (Required if no loopback interfaces)
- Initialize the Address-Family
- Advertise networks (optional)
- Identify the neighbors IP address
- Configure Session Details
- Associate the Address-Family to that neighbor's BGP session

```
router bgp 100
bgp router-id 192.168.1.1
address-family ipv4 unicast
network 192.168.0.0/16
!
neighbor 10.0.0.1
remote-as 100
update-source Loopback0
address-family ipv4 unicast
```

Routing policies are optional for IBGP sessions

### **BGP** Route Policies

- Route-policies are optional for IBGP peers
- Route-policies are mandatory for EBGP peers

Considered a safety mechanism

```
router bgp 100
address-family ipv4 unicast
!
neighbor 10.0.0.1
remote-as 200
address-family ipv4 unicast
```

RP/0/0/CPU0: 16:28:06.171 : bgp[1047]: %ROUTING-BGP-6-NBR\_NOPOLICY : No inbound IPv4 Unicast policy is configured for eBGP neighbor 10.0.0.1. No IPv4 Unicast prefixes will be accepted from the neighbor until inbound policy is configured.

RP/0/0/CPU0:16:28:06.171 : bgp[1047]: %ROUTING-BGP-6-NBR\_NOPOLICY : No outbound IPv4 Unicast policy is configured for eBGP neighbor 10.0.0.1. No IPv4 Unicast prefixes will be sent to the neighbor until outbound policy is configured.

### **BGP** Route Policies

- Route-policies are optional for IBGP peers
- Route-policies are mandatory for EBGP peers

```
router bgp 100
address-family ipv4 unicast
!
neighbor 10.0.0.1
remote-as 200
update-source Loopback0
address-family ipv4 unicast
route-policy PASS in
route-policy PASS out
```

Routing policies are optional for IBGP sessions

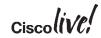

### BGP Verification 🏈

RP/0/0/CPU0:XR1#show bgp ipv4 unicast summary
! Output omitted for brevity
BGP router identifier 192.168.1.1, local AS number 100
BGP main routing table version 4

| Process   | RcvTblVe | r bI  | RIB/RIE     | B Label      | Ver I | mportVe | r Sei | ndTblVer | StandbyVer     |
|-----------|----------|-------|-------------|--------------|-------|---------|-------|----------|----------------|
| Speaker   | 4        | 1     | 4           | L            | 4     | 4       | 4     | 4        | 4              |
|           |          |       |             |              |       |         |       |          |                |
| Neighbor  | Spk      | AS Ms | sgRcvd      | MsgSent      | TblV  | er InQ  | OutQ  | Up/Down  | St/PfxRcd      |
| 10.12.1.2 | 0 1      | L00   | 8           | 7            |       | 4 0     | 0     | 00:05:23 | 0              |
| 2         | -        |       | sgRcvd<br>8 | MsgSent<br>7 | TblV  |         |       | -        | St/PfxRcd<br>0 |

```
RP/0/0/CPU0:XR1#show bgp ipv4 unicast
! Output omitted for brevity
BGP main routing table version 6
Status codes: s suppressed, d damped, h history, * valid, > best
           i - internal, r RIB-failure, S stale
Origin codes: i - IGP, e - EGP, ? - incomplete
  Network Next Hop Metric LocPrf Weight Path
*> 10.12.1.0/24 0.0.0.0
                                     0 32768 i
       10.12.1.2 0 100 0 i
* i
*> 192.168.1.1/32 0.0.0.0
                                    0 32768 i
*>i192.168.2.2/32 10.12.1.2
                                     0 100 0 i
Processed 2 prefixes, 2 paths
```

### Show run .....

```
RP/0/0/CPU0:XR1#show run router ospf 1
! Output omitted for brevity
router ospf 1
area O
 interface TenGigE9/0/0/0
area 1
                                     Supports Autocomplete
 interface TenGigE9/0/0/1
   cost 10
 interface TenGigE9/0/0/2
RP/0/0/CPU0:XR1#show run router ospf 1 area 1 interface TenGigE9/0/0/1
! Output omitted for brevity
router ospf 1
area 1
                                      Works with all protocols
 interface TenGigE9/0/0/1
   cost 10
                                      and almost any process!!
```

As explicit as you want!!!

# **IOS XR: Multicast**

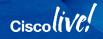

### Configuring Multicast Routing 🏈

OR

- Enable multicast routing process
- Identify the address-family (IPv4 / IPv6)
- List Interfaces and **enable** (Or enable all of them)
- Specify PIM parameters (opt.) (hello intervals, RP, etc.)
- Specify IGMP parameters (opt.)

multicast-routing
address family ipv4
interface GigabitEthernet0/0/0/0
enable
interface GigabitEthernet0/0/0/1
enable

multicast-routing
 address family ipv4
 interface all enable

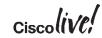

### Configuring PIM (Optional)

- PIM is enabled by default for all interfaces with multicast routing enabled
- Used for setting RPs, hello intervals or other PIM related settings

```
router pim
address family ipv4
hello-interval 20
rp-address 10.10.10.1
```

### Configuring IGMP (Optional)

- IGMP is enabled by default for all interfaces with multicast routing enabled
- Used for tweaking various IGMP settings

```
router igmp
interface GigabitEthernet0/0/0/0
version 3
query interval 40
```

# Route Policy Language

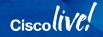

### What is RPL

- Route Policy Language
- Used to filter routing information
  - Remove routes
  - Change attributes
- Test a specific policy before its applied

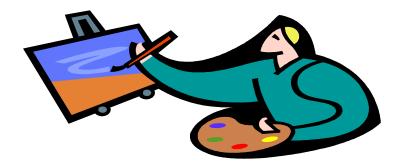

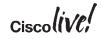

# How many of you get confused by route-maps?

### **RPL** brings clarity to Route-Maps

router bgp 100 **Route-Map** Filter-list bgp log-neighbor-changes neighbor 100.64.1.1remote-as 65000 neighbor 100.64.1.1password bgn2dcx neighbor 100.64.1.1remove-private-as neighbor 100.64.1.1soft-reconfiguration inbound neighbor 100.64.1.1prefix-list INTERNET-IN in neighbor 100.64.1.1prefix-list INTERNET-OUT out neighbor 100.64.1.1route-map INTERNET-IN in neighbor 100.64.1.1route-map INTERNET-OUT out neighbor 100.64.1.1 filter-list 3 in neighbor 100.64.1.1 filter-list 7 out

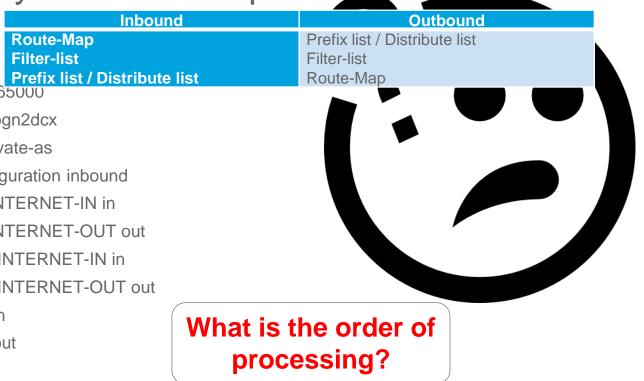

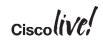

### Actions in a RPL

There is an implicit drop at the end of RPL processing. A route must be given a '**ticket**' to ensure that it has been inspected by the RPL

- Pass prefix allowed if not later dropped
   pass grants a ticket to defeat default drop
   Execution continues after pass
- Set value changed, prefix allowed if not later dropped
   Any set at any level grants a ticket
   Execution continues after set
   Values can be set more than once
- Drop prefix is discarded
   Explicit drop stops policy execution
   Implicit drop (if policy runs to end without getting a ticket)
- Done accepts prefix and stops processing

### Basic RPL Examples

Basic Pass Policy

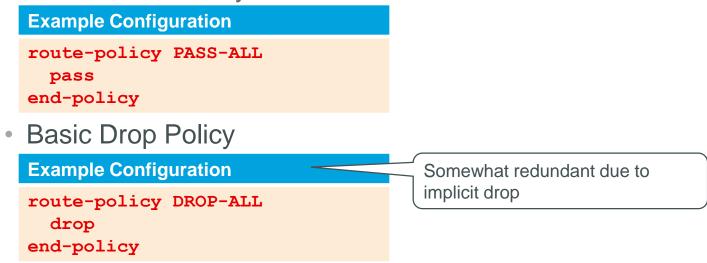

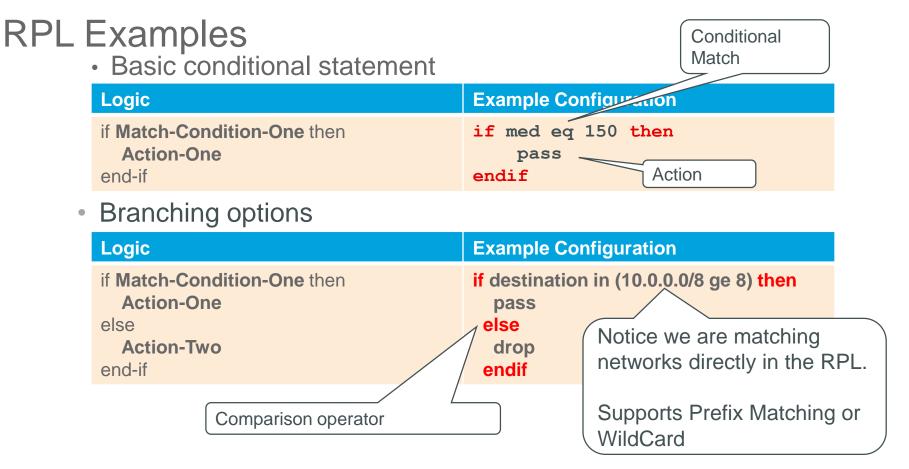

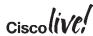

## RPL Examples

(continued)

#### • Multiple Branching options

| Logic                          | Example Configuration                           |
|--------------------------------|-------------------------------------------------|
| if Match-Condition-One then    | if destination in (10.0.0.0/8 ge 8) then        |
| Action-One                     | set tag 1                                       |
| elseif Match-Condtion-Two then | elseif destination in (172.16.0.0/12 ge12) then |
| Action-Two                     | set tag 2                                       |
| else                           | else                                            |
| Action-Three                   | drop                                            |
| end-if                         | endif                                           |

Ciscolive!

### **Nested Conditions**

- If statements within other if/elseif/else statements
  - Method or placing multiple conditions
- Nesting can be any depth

| e Configuration                                                               |
|-------------------------------------------------------------------------------|
| ath passes-through '100' then<br>stination in (172.16.0.0/12 ge12) then<br>ss |
|                                                                               |

### **Original Value**

• A conditional match does not occur on intermediary values during the route policy processing.

#### **Conditional Matches on Original Value**

```
route-policy ORGINAL-VALUES
if med eq 100 then
set med 200
endif
if med eq 200 then
drop
endif
end-policy
```

• In the example, only the original routes with a MED of 200 are dropped and the routes with values set to 200 are not dropped.

### Simplifying BGP AS-Path Conditions

| AS Path Selection<br>Criteria             | Route-Map AS-Path ACL Logic   | RPL Logic                            |  |  |  |
|-------------------------------------------|-------------------------------|--------------------------------------|--|--|--|
|                                           | (ip as-path access-list 1)    |                                      |  |  |  |
| Local Routes                              | permit ^\$                    | if as-path is-local                  |  |  |  |
| Only Routes From<br>Neighbor AS 200       | permit ^200_                  | if as-path neighbor-is<br>'200'      |  |  |  |
| Only Routes<br>Originating<br>From AS 200 | permit _200\$                 | if as-path originates-<br>from '200' |  |  |  |
| Passes Through<br>AS200                   | permit _200_                  | if as-path passes-through<br>'200'   |  |  |  |
| Routes From 3 ASes<br>or less away        | permit ^[0-9]+ [0-9]+ [0-9]+? | if as-path length le 3               |  |  |  |

Ciscolive

### **RPL** Policy Sets

- Prefix-lists, ACLs, AS\_Path ACLs can be confusing because of permit/deny actions
- IOS XR uses policy sets to store the same information: Prefix Set, Community Set, Extended Community Set, AS\_Path Set
- There is not a deny in a Policy Set
- Processing occurs until the first match is made

### Named and Inline Set (Same behavior)

#### **Inline Example Configuration**

#### if destination in (10.0.0.0/8 ge 8, 172.16.0.0/12 ge 12, 192.168.0.0/16 ge 16) then

pass else

drop

endif

#### **Set Example Configuration**

```
route-policy RFC1918-PREFIX-SET
if destination in PREFIX-SET-RFC1918 then
pass
endif
end-policy
!
prefix-set PREFIX-SET-RFC1918
10.0.0.0/8 ge 8,
172.16.0.0/12 ge 12,
192.168.0.0/16 ge 16
end-set
```

### **Viewing Set Based RPLS**

Keyword required to see sets in the RPL

**Inline Example Configuration** 

RP/0/0/CPU0:XR1#show rpl route-policy RFC1918-PREFIX-SET inline

route-policy RFC1918-PREFIX-SET if destination in (10.0.0.0/8 ge 8, 172.16.0.0/12 ge 12, 192.168.0.0/16 ge 16) then pass endif end-policy

Avoids having to scroll back and forth in the configuration

### **RPL** Existence

• Question: Non IOS XR systems have a difference behavior to a route if there is reference to a non-existent ACL, prefix-list, or route-map. How does IOS XR process these occurrences?

- **Answer:** IOS XR RPL does not use access-lists or prefix-lists. It uses policy-sets.
- If a policy-set or RPL is referenced and does not exist, the configuration will fail on the commit!

### **RPL Examples**

#### **Bad RPL Logic**

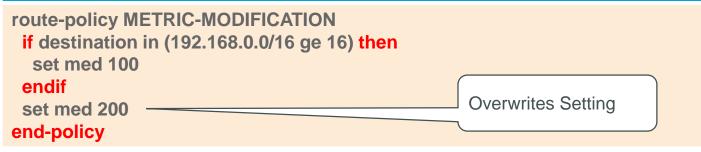

#### Good RPL Logic Option #1

```
route-policy METRIC-MODIFICATION
if destination in (10.0.0.0/8 ge 8) then
set med 100
else
set med 200
endif
end-policy
```

#### **Option #2**

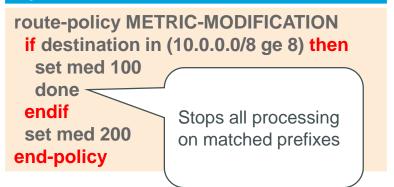

### Nesting of RPLs

#### **Example Configuration**

```
route-policy PARENT
apply CHILD-ONE
apply CHILD-TWO
pass
end-policy
```

```
route-policy CHILD-ONE
set weight 100
end-policy
```

```
route-policy CHILD-TWO
set community (2:1234) additive
end-policy
```

#### Can go multiple levels deep

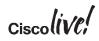

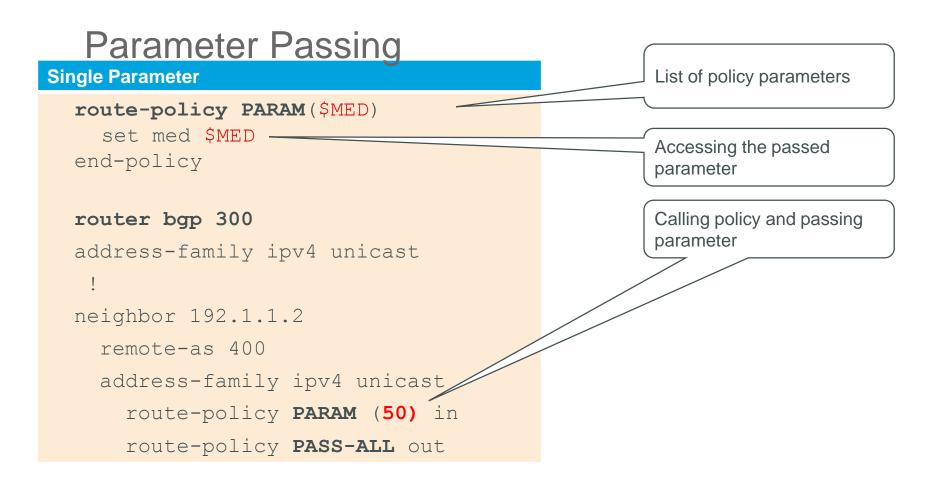

### Using Multiple Parameters in BGP

#### Multiple Parameter

```
route-policy SP-PEER($AS, $PREFIX)
  if destination in $PREFIX and as-path originates-from '$AS'
                                                                 then
    pass
  endif
                                                   Can reference a
end-policy
                                                   policy-set
router bgp 300
address-family ipv4 unicast
neighbor 192.1.1.2
  remote-as 400
  address-family ipv4 unicast
    route-policy SP-PEER (50, CUST1-PREFIX-SET) in
    route-policy PASS-ALL out
```

### **Boolean Operators**

#### **Negation**

if not destination in PREFIX-SET-RFC1918 then

pass endif

#### Conjunction

if destination in PREFIX-SET-RFC1918 **and** as-path passes-through '100' then pass endif

#### Disjunction

if destination in PREFIX-SET-RFC1918 **or** as-path passes-through '100' then pass endif

### **Boolean (Logical) Operations**

- Comparison operators are context sensitive
  - · Semantic check not done until RPL policy use is committed
- Supported Operators Not, And, & Or (in order of precedence)

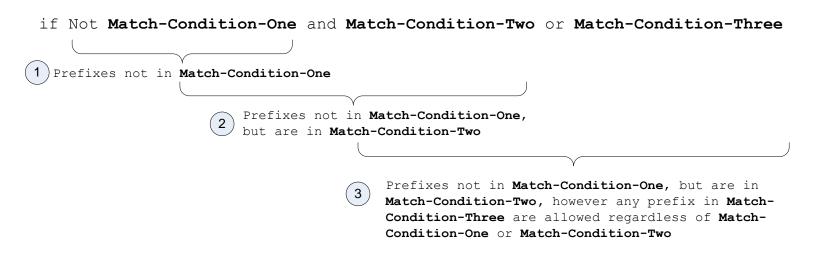

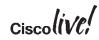

### **Boolean (Logical) Operations**

if ((Not Match-Condition-One) and Match-Condition-Two) or Match-Condition-Three)

Conditional match that requires a route to not pass through AS 100 or AS 200, and must be within the 192.168.0.0/16 network range

#### Use of parentheses

if not (as-path passes-through '100' or as-path passes-through '200') and destination in (192.168.0.0/16 ge 16)

### Prefix List Functionality in an RPL 🍑

#### Prefix List

ipv4 prefix-list PREFIX-LIST deny 192.168.1.1/32 ipv4 prefix-list PREFIX-LIST permit 192.168.0.0/16 ge 16

• RPL Logic

if (destination in (192.168.0.0/16 ge 16) and (not destination in (192.168.1.1))) then pass endif

### **RPL Show Commands**

```
Only display prefixes matching policy – filter show command
RP/0/0/1:CRS1#show bgp route-policy SAMPLE
BGP router identifier 172.20.1.1, local AS number 1820
BGP main routing table version 729
Dampening enabled
BGP scan interval 60 secs
Status codes: s suppressed, d damped, h history, * valid, > best
i - internal, S stale
Origin codes: i - IGP, e - EGP, ? - incomplete
Network
                                               Metric
                                                           LocPrf
                      Next Hop
Weight Path
* 10.13.0.0/16 192.168.40.24 0
1878 704 701 200 ?
* 10.16.0.0/16 192.168.40.24 0
1878 704 701 I
```

Ciscolive,

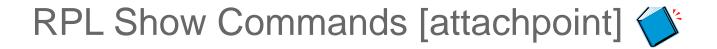

| <b>RPL Attachment Po</b>  | oints                |             |          |      |              |  |
|---------------------------|----------------------|-------------|----------|------|--------------|--|
| RP/0/RP0/CPU0:C           | RS1# <mark>sh</mark> | ow rpl rout | e-policy | PASS | attachpoints |  |
| BGP Attachpoint: Neighbor |                      |             |          |      |              |  |
| Neighbor/Group            | type                 | afi/safi    | in/out   | vrf  | name         |  |
| cavs                      | nbr                  | IPv4/uni    | in       | de   | efault       |  |

Ciscolive

## RPL Show Commands 🏈

#### **RPL Attachment States**

RP/0/0/CPU0:CRS1#show rpl route-policy states

ACTIVE -- Referenced by at least one policy which is attached

INACTIVE -- Only referenced by policies which are not attached

UNUSED -- Not attached (directly or indirectly) and not referenced

The following policies are (ACTIVE)

The following policies are (INACTIVE)

------

\_\_\_\_\_

\_\_\_\_\_

None found with this status.

. .

The following policies are (UNUSED)

## Modifying an Existing RPL

RP/0/RP0/CPU0:CRS-D#conf t

```
RP/0/RP0/CPU0:CRS-D(config) #route-policy PASS-ALL-TEST
```

RP/0/RP0/CPU0:CRS-D(config-rpl) #pass

```
RP/0/RP0/CPU0:CRS-D(config-rpl)#end-policy
```

RP/0/RP0/CPU0:CRS-D(config)#commit

Mon Jul 11 20:53:33.817 EDT

RP/0/RP0/CPU0:CRS-D(config) #route-policy PASS-ALL-TEST

Mon Jul 11 20:53:41.436 EDT

| % WZ <sub>F</sub> | RP/0/RP0  | /CPU0:CRS-D#edit route-policy PASS-ALL-TEST ? exists! |  |
|-------------------|-----------|-------------------------------------------------------|--|
| Reco              | emacs     | to use Emacs editor                                   |  |
| defi              | nano      | to use nano editor                                    |  |
|                   | vim       | to use Vim editor                                     |  |
|                   | <cr></cr> |                                                       |  |
| F                 | RP/0/RP0  | /CPU0:CRS-D#edit route-policy PASS-ALL-TEST 📒         |  |

t.

## IOS XR: MPLS LDP

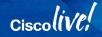

BRKARC-1008 © 2016 Cisco and/or its affiliates. All rights reserved. Cisco Public 112

## Configuring MPLS LDP 🍼

- Enable LDP process
- List Interfaces
- Specify Interface specific items under each interface (opt.) (discovery address, hello)
- Configure MPLS OAM (opt.)

```
mpls ldp
interface GigabitEthernet0/0/0/0
!
interface GigabitEthernet0/0/0/1
address-family ipv4
discovery transport-address 1.1.1.1
!
!
mpls oam
```

## **MPLS** Verification Commands

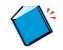

#### RP/0/0/CPU0:CRS1#show mpls forwarding

| Local | Outgoing   | Prefix         | Outgoing  | Next Hop    | Bytes    | т |
|-------|------------|----------------|-----------|-------------|----------|---|
| Label | Label      | or ID          | Interface |             | Switched | 0 |
|       |            |                |           |             |          | - |
| 17    | Pop Label  | 192.168.1.1/32 | PO0/6/0/2 | 192.168.6.1 | 0        |   |
| 18    | Pop Label  | 192.168.1.3/32 | PO0/6/0/0 | 192.168.7.3 | 0        |   |
| 19    | Unlabelled | 192.168.1.4/32 | PO0/6/0/1 | 192.168.8.5 | 0        |   |
| 20    | Unlabelled | 192.168.1.5/32 | PO0/6/0/1 | 192.168.8.5 | 0        |   |
| 21    | 29         | 192.168.1.6/32 | PO0/6/0/2 | 192.168.6.1 | 0        |   |
| 22    | 30         | 192.168.1.7/32 | PO0/6/0/0 | 192.168.7.3 | 0        |   |
|       | Unlabelled | 192.168.1.7/32 | PO0/6/0/1 | 192.168.8.5 | 0        |   |
|       |            |                |           |             |          |   |

#### RP/0/0/CPU0:CRS1#show mpls interfaces

| Interface  | LDP | Tunnel | Enabled |
|------------|-----|--------|---------|
|            |     |        |         |
| POS0/6/0/0 | Yes | Yes    | Yes     |
| POS0/6/0/1 | No  | Yes    | Yes     |
| POS0/6/0/2 | Yes | Yes    | Yes     |

## **IOS XR L3VPN**

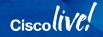

BRKARC-1008 © 2016 Cisco and/or its affiliates. All rights reserved. Cisco Public 115

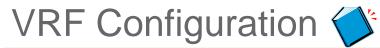

```
Configuring the VRF in the Global Mode

vrf vpn1

description foo

router-id 1.1.1.1

address-family ipv4 unicast

import route-target 100:1

export route-target 200:1

import route-policy vpn1-import

export route-policy vpn1-export
```

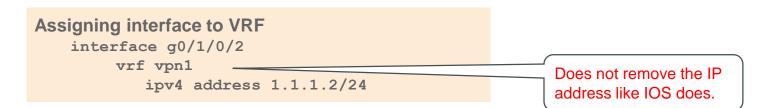

## BGP VPNv4 Configuration

#### **Configuring PE to RR VPNV4 iBGP Neighbors**

```
router bgp 100
bgp router-id 100.100.100.100
address-family vpnv4 unicast
```

```
neighbor 192.168.1.1
remote-as 100
update-source loopback 0
address-family vpnv4 unicast
```

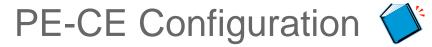

#### router bgp 100

```
bgp router-id 100.100.100.100
address-family vpnv4 unicast
  vrf vpn1
    rd [auto | 100:1]
    label-allocation-mode [per-ce | per-vrf]
    address-family ipv4 unicast
    neighbor 1.1.1.1
    remote-as 65523
    address-family ipv4 unicast
    route-policy vpn1-in in
    route-policy vpn1-out out
```

#### router eigrp 100

```
vrf vpn1
address-family ipv4
router-id 100.100.100
redistribute bgp 100 route-policy policy1
interface g0/1/0/2
site-of-origin 100:1
```

# router ospf 100 vrf vpn1 router-id 100.100.100.100 domain-id type 0005 value 000102030405 domain-tag 101 redistribute bgp 100 route-policy policy1 area 0

interface g0/1/0/2

#### router static

vrf vpn1

address-family ipv4 unicast

10.1.1.1/32 g0/1/0/2

#### router rip

#### vrf vpn1

redistribute bgp 100 route-policy policy1

interface g0/1/0/2

site-of-origin 100:1

## Reasons Why IOS XR Rocks!

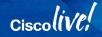

BRKARC-1008 © 2016 Cisco and/or its affiliates. All rights reserved. Cisco Public 119

## **IOS XR Benefits**

- Modular architecture:
  - Built with Scalability, Stability, and Security in Mind
- Configuration is hierarchical:
  - Everything is in one place Reduces the Scroll-A-Thon
  - Ability to view the specify the portion of the protocol configuration in the running-configuration that you want to see
- Improved Configuration management:
  - SysDB

History of Changes (Who, When, What) and rollback ability

• 2-Stage Commits, and Commit Confirm – Reduces router lockouts

## **IOS XR Benefits**

- Operational support
  - Multi-pipe filtering
  - Traces
  - Interface Monitoring
  - Process Monitoring
  - Configuration Rollbacks (Did we mention that already?)
- Route Policy Language
  - Provides Clarity
  - Scalability (Nesting & Parameterization)
  - Preview of impact to routing table before applying

## Are You Excited About IOS XR Yet?

Ciscolivel

## **Recommended Reading for BRKARC-1008**

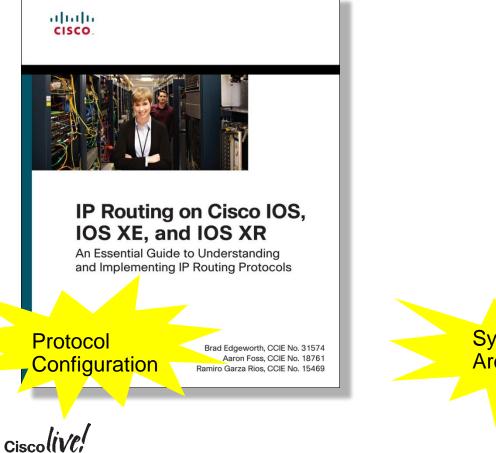

cisco.

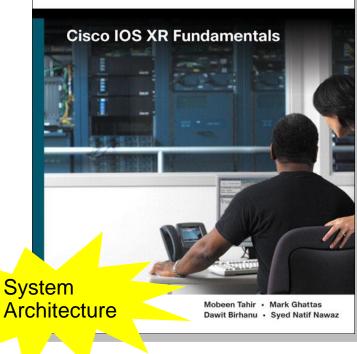

## **Suggested Sessions**

- BRKSPG-2724: Network Function Virtualization with IOS XR
- **BRKSPG-2904**: ASR-9000/IOS XR Understanding forwarding, troubleshooting the system and XR operations
- BRKSPF-2069: Introduction to the Next Generation IOS XR Architecture
- **BRKARC-2022**: Introduction to Network Convergence System (NCS6k)
- BRKARC-2003: Cisco ASR 9000 Architecture
- **BRKARC-2017**: Packet Journey inside ASR 9000

### Cisco IOS XRv

Learn IOS XR with On-Hands Practice

Virtualized IOS XR Router
 FREE DEMO VERSION (Requires CCO Account)

#### Download Location

https://upload.cisco.com/cgi-bin/swc/fileexg/main.cgi?CONTYPES=Cisco-IOS-XRv

#### Cisco VIRL

Visit them at the DevNet Hub http://virl.cisco.com

## **Complete Your Online Session Evaluation**

- Give us your feedback to be entered into a Daily Survey Drawing. A daily winner will receive a \$750 Amazon gift card.
- Complete your session surveys through the Cisco Live mobile app or from the Session Catalog on <u>CiscoLive.com/us</u>.

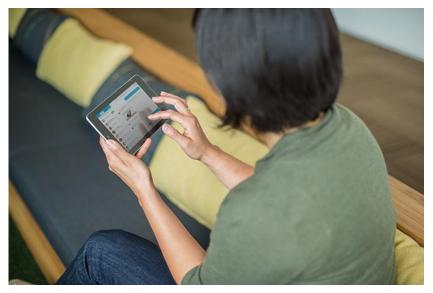

Don't forget: Cisco Live sessions will be available for viewing on-demand after the event at CiscoLive.com/Online

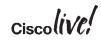

## **Continue Your Education**

- Demos in the Cisco campus
- Walk-in Self-Paced Labs
  - LABRST-2000 (Intro to IOS XR)
  - LABRST-2001 (Learning BGP and RPL on IOS XR)
- Lunch & Learn
  - Wednesday IOS XR Architecture at Lunch
- Meet the Engineer 1:1 meetings
- Related sessions

Please join us for the Service Provider Innovation Talk featuring: Yvette Kanouff | Senior Vice President and General Manager, SP Business Joe Cozzolino | Senior Vice President, Cisco Services

Thursday, July 14<sup>th</sup>, 2016 11:30 am - 12:30pm, In the Oceanside A room

What to expect from this innovation talk

- Insights on market trends and forecasts
- Preview of key technologies and capabilities
- · Innovative demonstrations of the latest and greatest products
- Better understanding of how Cisco can help you succeed

Register to attend the session live now or watch the broadcast on cisco.com

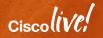

## Thank you

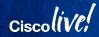

#### ıılıılıı cısco

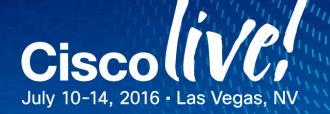